## **Form Event Documenter**

By Business & Computers http://www.businessandcomputers.com/

The form Event documenter

This is the order form from Northwind database attached to a popup form that shows all the events as they are fired. This will help when you are having problems with what event is firing when.

Microsoft in Access 2.0 originally furnished this and I didn't like how it worked so I changed it and updated it to Access 97. You can update it to Access 2000, it just not going to show the events available in 2000 that are not in 97.

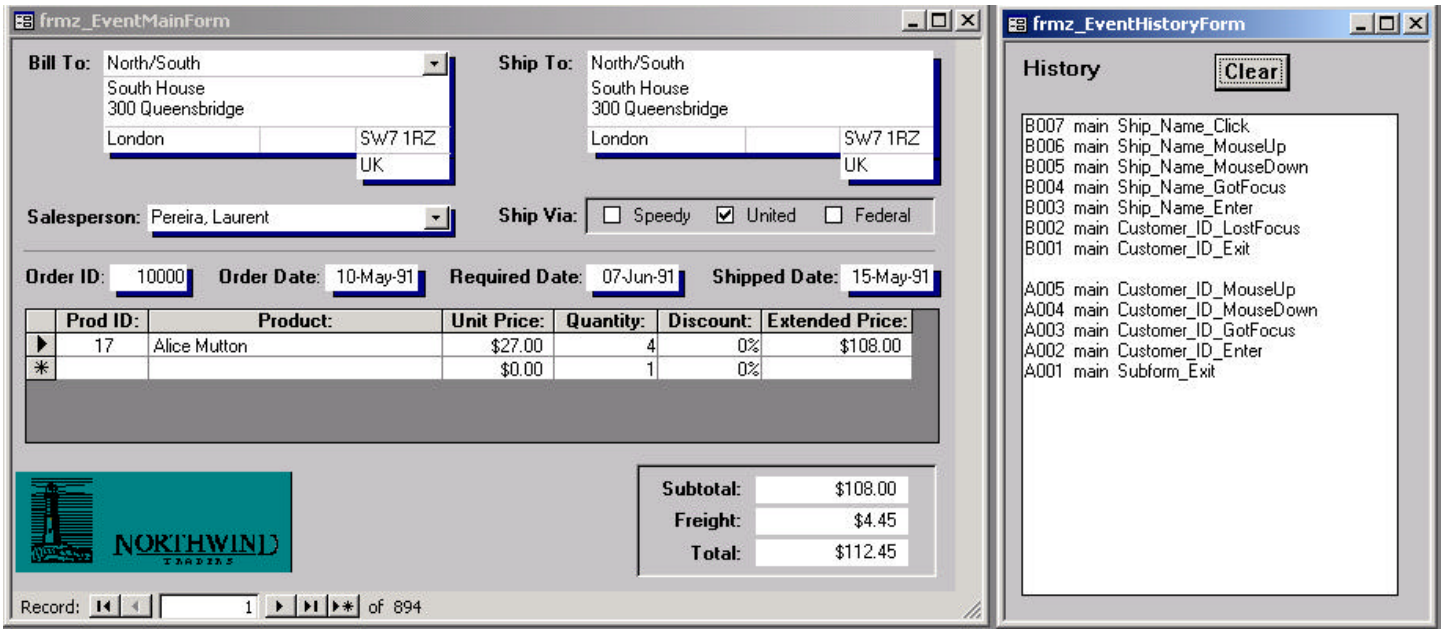

The way it works is:

- 1) Open the form frmz\_EventMainForm
- 2) Automatically the frmz\_EventHistoryForm will open
- 3) Do something on the form like pick something from a combo box or go to the subform
- 4) Each event that fires will show in the popup form. Notice the order the first set of events show and are numbered. Notice A001 is the first event that fired, and then during the same action we had 5 events fire up to A005. When we did something else a space was put in the list, the A's were pushed down and we started with B001 and then moved up to B007.
- 5) The last event is always at the top of the list.
- 6) The Clear Button clears the list.